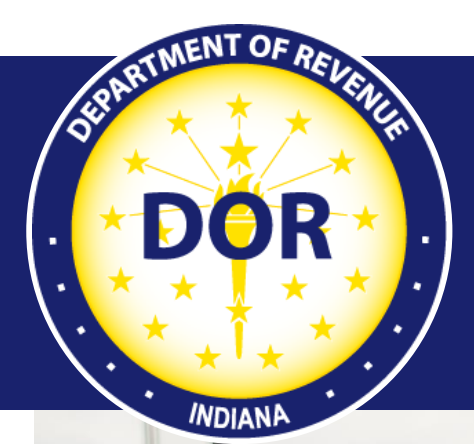

# **XML Electronic Filing for Cigarette Data**

#### **Implementation Guide**

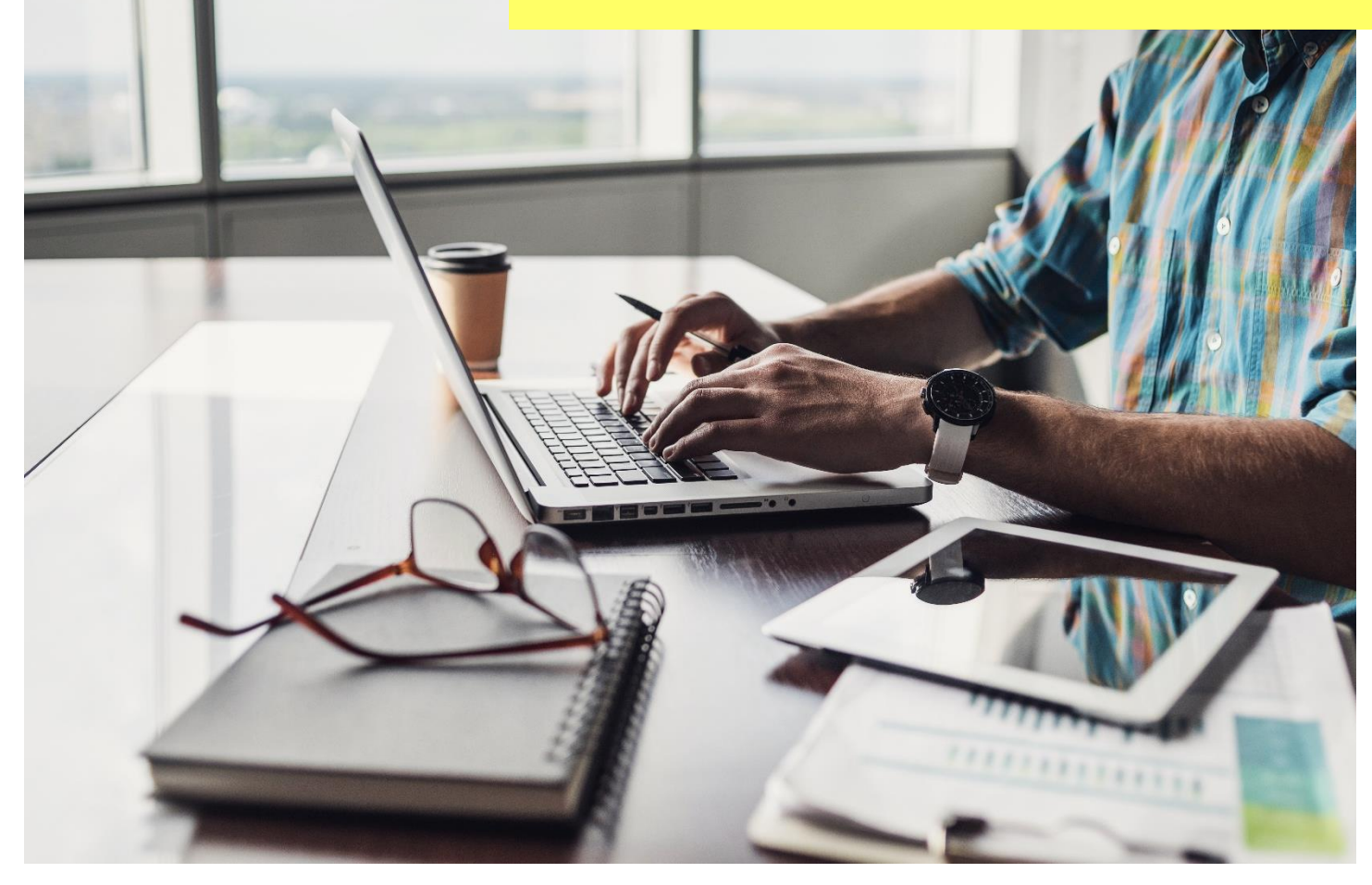

Last revised: November 2023

#### **Table of Contents**

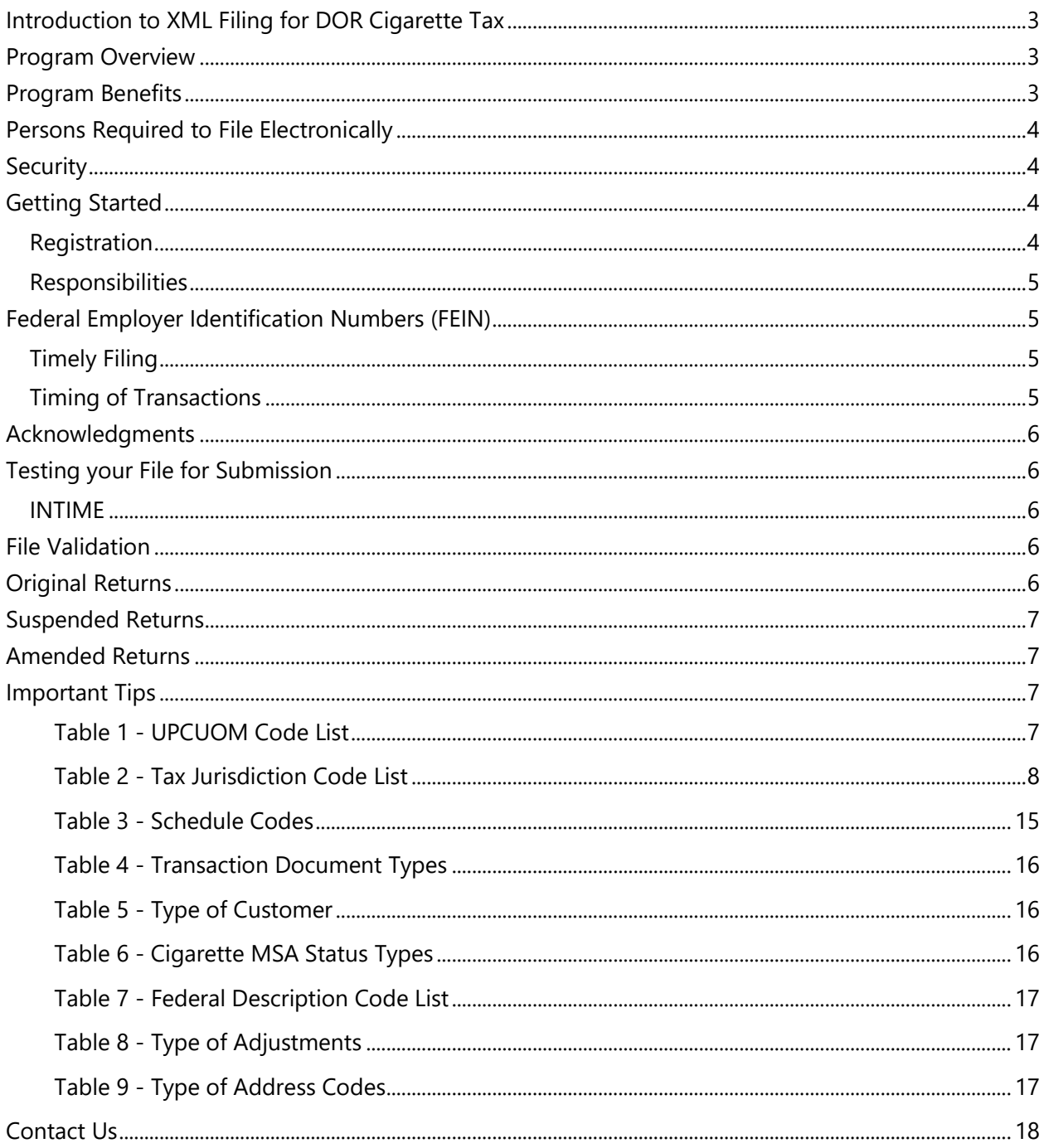

# <span id="page-2-0"></span>Introduction to XML Filing for DOR Cigarette Tax

This guide provides information on the Indiana Department of Revenue's (DOR) electronic filing (efiling) program for Cigarette tax. It includes details on the required format to file cigarette returns electronically with DOR, as well as the rules, procedures, and technical requirements. All areas of this guide must be followed for successful participation in DOR's e‐filing program.

## <span id="page-2-1"></span>Program Overview

DOR's e‐filing program for cigarette returns is based on an extensible markup language (XML) electronic data interchange (EDI) schema format. The group responsible for developing and maintaining this XML schema is the Federation of Tax Administrators (FTA) Tobacco Tax Uniformity Committee. The adoption of a national standard for electronic filing enables filers to easily deploy electronic filing in all states in which they do business. The XML schema has two main sections:

- 1) account details
- 2) transaction details

The account detail section contains information that pertains to the entire document, including the filing date, company name, address, filing period, license number, contact information, and so forth. The transaction detail section contains information that pertains to purchases and sales of cigarettes, stamp purchases and usage, inventory information, and so forth.

The information contained in this guide is subject to change. If you are an electronic participant (filer) in the e-filing program, DOR will notify you when updates to this guide are available for download. Guide updates or the schema will be posted at [dor.in.gov/business-tax/cigarette-and-other-tobacco](https://www.in.gov/dor/business-tax/cigarette-and-other-tobacco-products-tax/)[products-tax.](https://www.in.gov/dor/business-tax/cigarette-and-other-tobacco-products-tax/)

### <span id="page-2-2"></span>Program Benefits

The e-filing of a return is initiated by uploading a valid XML file to the Indiana Tax System (ITS), which converts the XML file into the return schedule records. Once the schedule details are loaded into INTIME, the filer can correct issues and review their cover pages online. The advantages of participating in DOR's e-filing program include but are not limited to:

- Utilizing national electronic filing standards, which reduces implementation costs for filers.
- Eliminating cost and time of generating, signing, and mailing returns and checks.
- Facilitating rapid and secure movement of cigarette tax return data, allowing for faster processing and response to issues.
- Generating a comprehensive audit trail for both the return and payment.
- Eliminating postal delays and possible late filing/late payment fees.

### <span id="page-3-0"></span>Persons Required to File Electronically

Any person who is required to pay cigarette excise taxes must file returns and submit payments electronically. Any informational returns that do not require a tax payment also must be filed electronically. The electronic filing requirements apply to the following forms:

- CIG-RM: Cigarette Distributor's Monthly cover page for Residents
- CIG-NRM: Cigarette Distributor's Monthly cover page for Non-Residents
- CIG-IS: Cigarette Inventory Schedule
- CIG-SS: Cigarette Stamp Schedule
- CT-19: Monthly Report of Cigarettes Stamped and Roll-Your-Own Tobacco Purchased
- CIG-TS\*: Cigarette Transaction Schedule

\*The CIG-TS is a dual-purpose form. Distributors will file the CIG-TS as a schedule with the CIG-RM or CIG-NRM. PACT Act filers will file the CIG-TS.

Although electronic filing is required, paper forms are available for customers to see what is required.

XML is the filing standard for data transmission defined later in this document. Payments must be transmitted electronically in a manner prescribed by the department.

Failure to comply with these statutes may result in the revocation of license(s). The taxpayer must contact the Tobacco Tax Section to be able to begin e‐filing. If a person required to pay cigarette taxes has any problems e‐filing cigarette taxes, they should contact the state tax representative listed in this document.

## <span id="page-3-1"></span>**Security**

Each filer must also use security procedures that are reasonably sufficient, as well as its best efforts to ensure that all transmissions of cigarette tax returns and reports are authorized. A filer must take the necessary precautions to safeguard its technological attributes and notify DOR when it has knowledge that its technological attributes have been compromised or a change in its authorized representative has occurred.

## <span id="page-3-2"></span>Getting Started

#### <span id="page-3-3"></span>**Registration**

- If a file size is under 10 MB, manually enter or upload via **INTIME**. When filing securely via INTIME, bulk files do not require a file naming convention or encryption.
- If a file size exceeds 10 MB, [upload via SFTP.](https://www.in.gov/dor/files/guide-bulk-file.pdf) When bulk filing via SFTP, it is required to follow the file naming convention and file(s) must be encrypted.

#### <span id="page-4-0"></span>**Responsibilities**

It is the filer's responsibility to ensure the XML file is successfully sent to DOR, to ensure the XML file is without errors (allowing it to be loaded into the system), to fix electronic filing issues detected by the system, to view their submissions once electronic filing issues are resolved, to adjust any schedule transactions to make the submissions correct to the best of their knowledge, to submit and sign their return once it is ready.

### <span id="page-4-1"></span>Federal Employer Identification Numbers (FEIN)

Filers are required to obtain and report the Federal Employer Identification Number (FEIN) or state‐ assigned account number of all persons involved in a reportable transaction.

#### <span id="page-4-2"></span>**Timely Filing**

Moving from paper filing to an electronic filing environment means that certain traditional methods of determining what constitutes the timely filing of a return and proof of filing may change. All monthly returns/reports must be filed on or before the 20th day of the month following the month in which the transaction took place, to be considered timely.

A rejected filing could put the tax filer at risk for having failed to file or failed to file in a timely fashion. Any field that is stated to be "Used" in DOR's guide but not provided by the filer will cause a filing to be rejected. Non‐accounting data may be designated as "Used" even if it is not essential for the posting of the transaction. Additionally, XML syntax errors, for example, the use of alpha characters in a field designated as strictly numeric can cause an electronic transaction to be rejected.

The following rules be met for a filing to be considered timely:

- The electronic document must have enough information to identify the filer.
- The electronic document must be filed in the XML format as designated by DOR.
- The electronic document must have sufficient information to identify the tax type, calculate the variances, and meet the posting requirements of DOR (for example, the user must complete all "Used" fields).
- The electronic document must have sufficient information to permit the mathematical verification of the variance.
- The return must be received by DOR on or before the due date.

#### <span id="page-4-3"></span>**Timing of Transactions**

Tax filers cannot be responsible for knowing all local holidays that might affect the transmission or receipt of an electronic return or payment transaction. With this understanding, the state has adopted a policy of accepting returns or payments on the next business day if the due date falls on a weekend or holiday.

## <span id="page-5-0"></span>Acknowledgments

When uploading an encrypted file to the **SFTP** site, you will receive an acknowledgment email to notify you that your file has been processed. You can also elect to have detailed XML sent to your SFTP out folder.

A confirmation will be provided for **INTIME** file submissions. Take note of the confirmation number or print the page for your records by selecting "Printable view." Providing a confirmation number is helpful when account issues arise. If any errors are present in the file, INTIME will not accept the submission until they are corrected. A confirmation number is not provided until the submission is complete and accepted. If you have not received a confirmation number, that means the submission has not been completed.

## <span id="page-5-1"></span>Testing your File for Submission

Test files will only be accepted in special circumstances as deemed necessary. Testing is a manual process, and you must contact us via **Bulkfiler@dor.in.gov** in the event you are required to submit a test file for the file to be processed and feedback to be provided. SFTP supported tax types will be processed as a production file unless you change the file type to a "T" instead of a "P" and notify the Bulk Filer mailbox about a test file submission.

#### <span id="page-5-2"></span>**INTIME**

Testing for INTIME-supported tax types is no longer required. However, you can test your file in INTIME by uploading it and viewing the errors it provides or, if it passes that validation, you will be able to proceed to the next step to submit the file. If you do not wish to submit the file at that time, you can cancel (or hit the back button) before fully submitting. This process is considered "testing" your submission before submitting.

To see totals, a production file would need to be submitted to your account. If the figures are incorrect, an amended return would need to be submitted to make the corrections.

## <span id="page-5-3"></span>File Validation

XML files have two levels of validation:

- 1. Schema validations
- 2. Business rule validations

## <span id="page-5-4"></span>Original Returns

Original returns are filed once a month and contain only the schedule details representing the tax period transactions being reported. If multiple tax periods need to be reported, a separate XML file must be created for each tax period.

## <span id="page-6-0"></span>Suspended Returns

Returns are suspended when errors are identified by DOR and are either corrected by DOR or directed to the filer to fix. Issues directed to the filer by DOR or discovered by the filer should be corrected and resubmitted or manually keyed in.

### <span id="page-6-1"></span>Amended Returns

Corrections to special tax files do not have an amended return indicator in the schema. To replace a previously submitted file, simply submit a new or updated file, with a new filename for the year you are amending or appending to.

If multiple tax periods need to be amended, a separate XML file must be created for each tax period. Amended transactions are rejected as errors if submitted with an original return data file or combined in a single amendment XML file spanning multiple tax periods.

Once the submission has been sent and the return(s) has been accepted, the information will be updated in your account within 1-2 business days.

**Note:** If CIG-M was originally submitted for tax periods after June 30, 2022, the CIG-NRM or CIG-RM converter or schema must be used to amend the original via SFTP or INTIME file upload option.

### <span id="page-6-2"></span>Important Tips

Filers should:

- Make certain that the information on the tax return is correct before submitting the filing.
- Provide complete information. Do not shorten names or cities unless an abbreviation is required.
- Enter the document number and date on the schedule.
- Enter both the buyer and seller FEIN and name.
- Enter the buyer and seller business address on all schedules.
- Populate any field marked in the XPath section as "Used."

#### <span id="page-6-3"></span>**Table 1 ‐ UPCUOM Code List**

The FTA Tobacco Tax Section Uniformity Committee has adopted the following codes for the uniform forms. DOR has also adopted these codes for filing cigarette cover pages and schedules. The following table provides the codes for the cigarette UPC Unit of Measure.

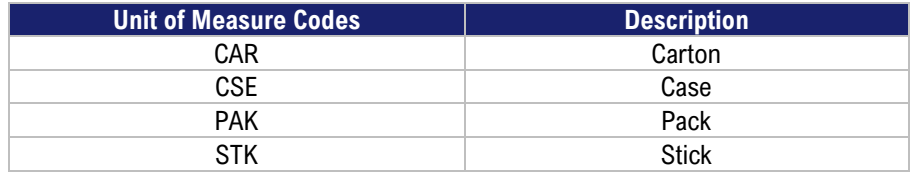

#### <span id="page-7-0"></span>**Table 2 ‐ Tax Jurisdiction Code List**

The following table is used to report the correct tax jurisdiction code for the receipt and disbursement of stamped and unstamped cigarettes.

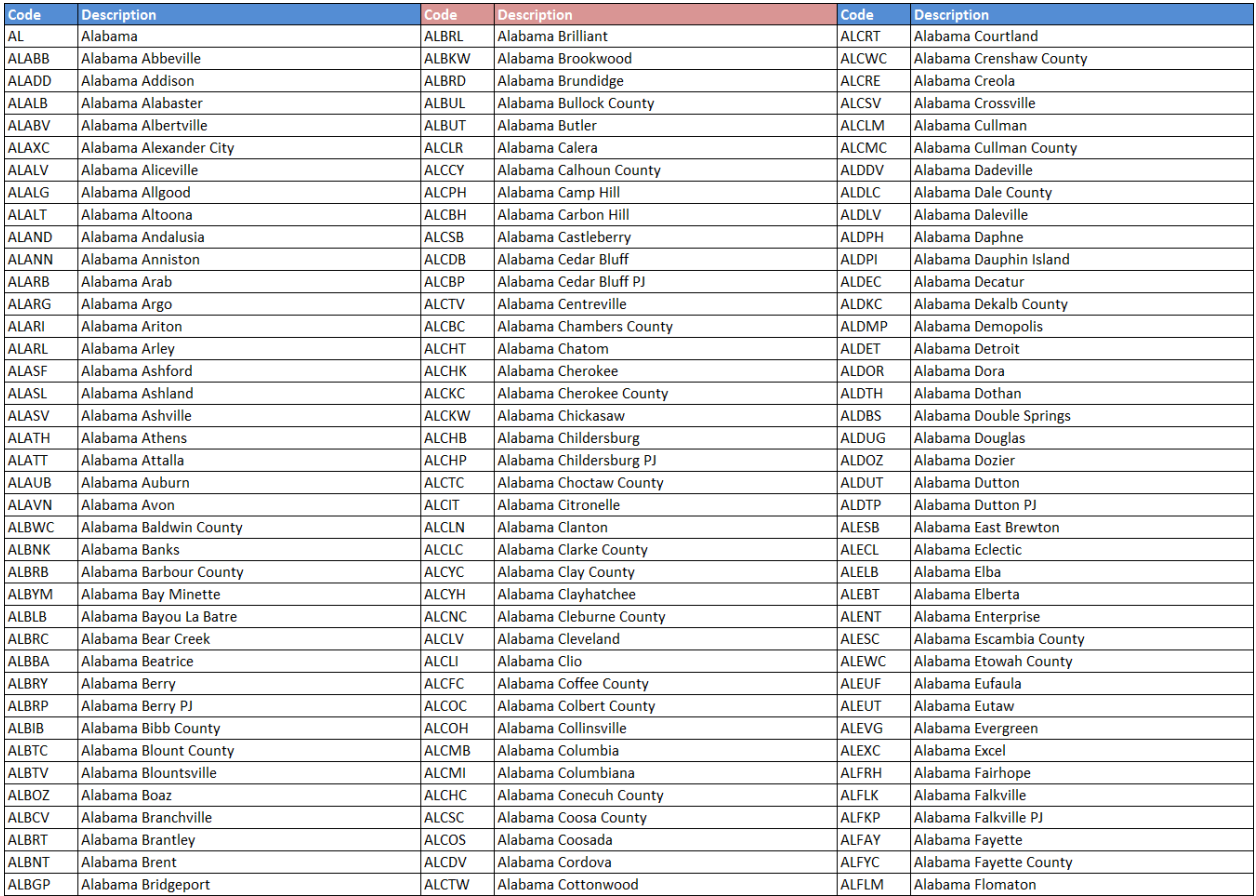

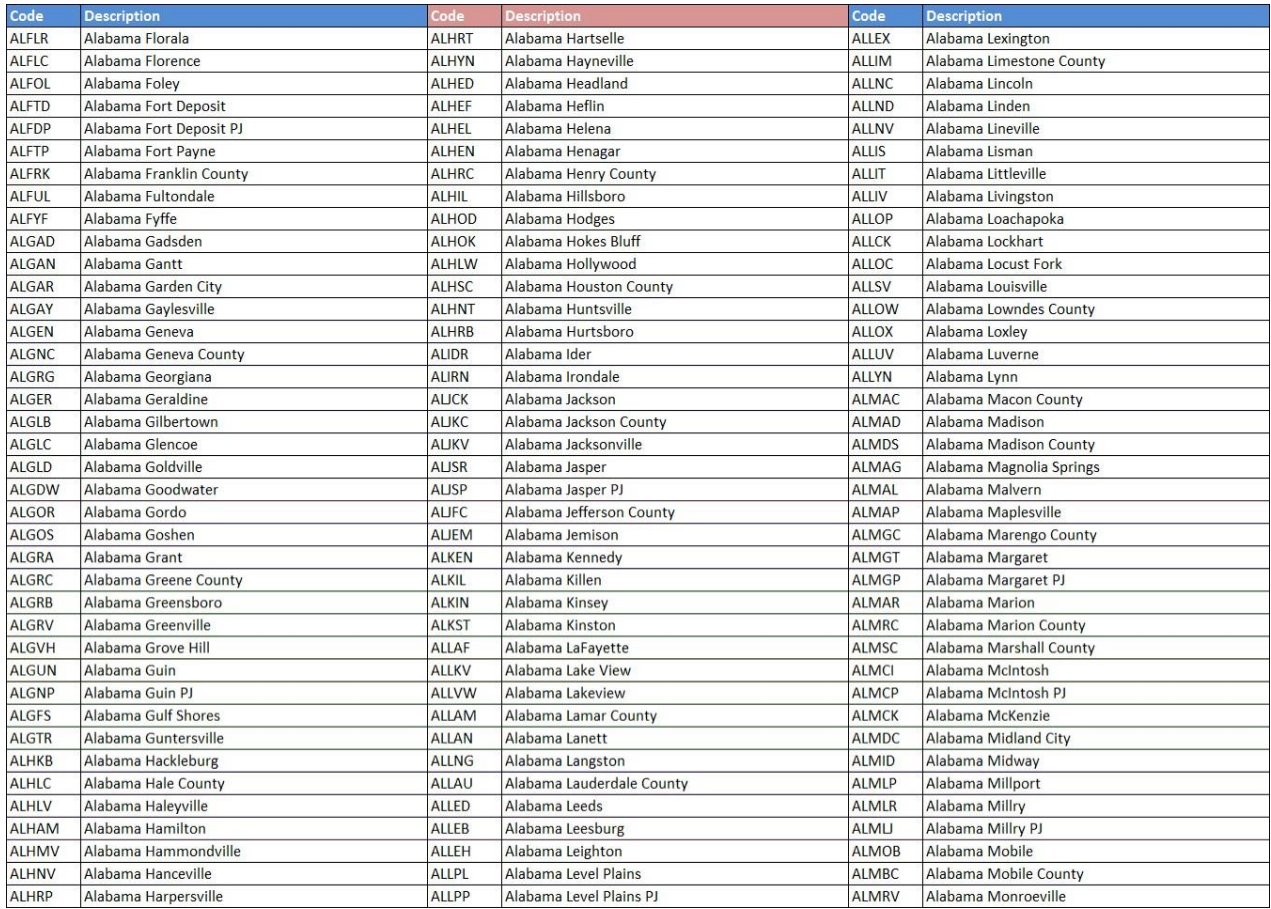

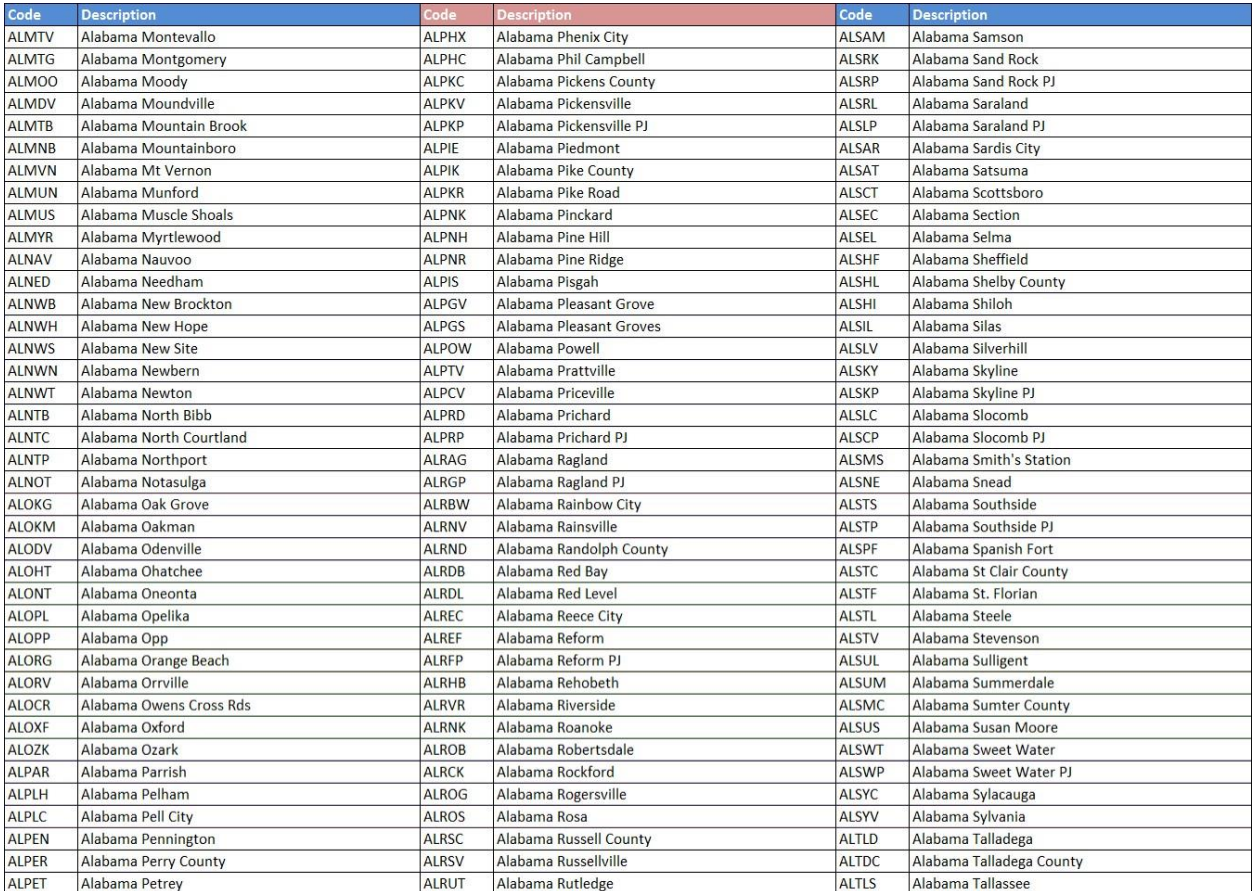

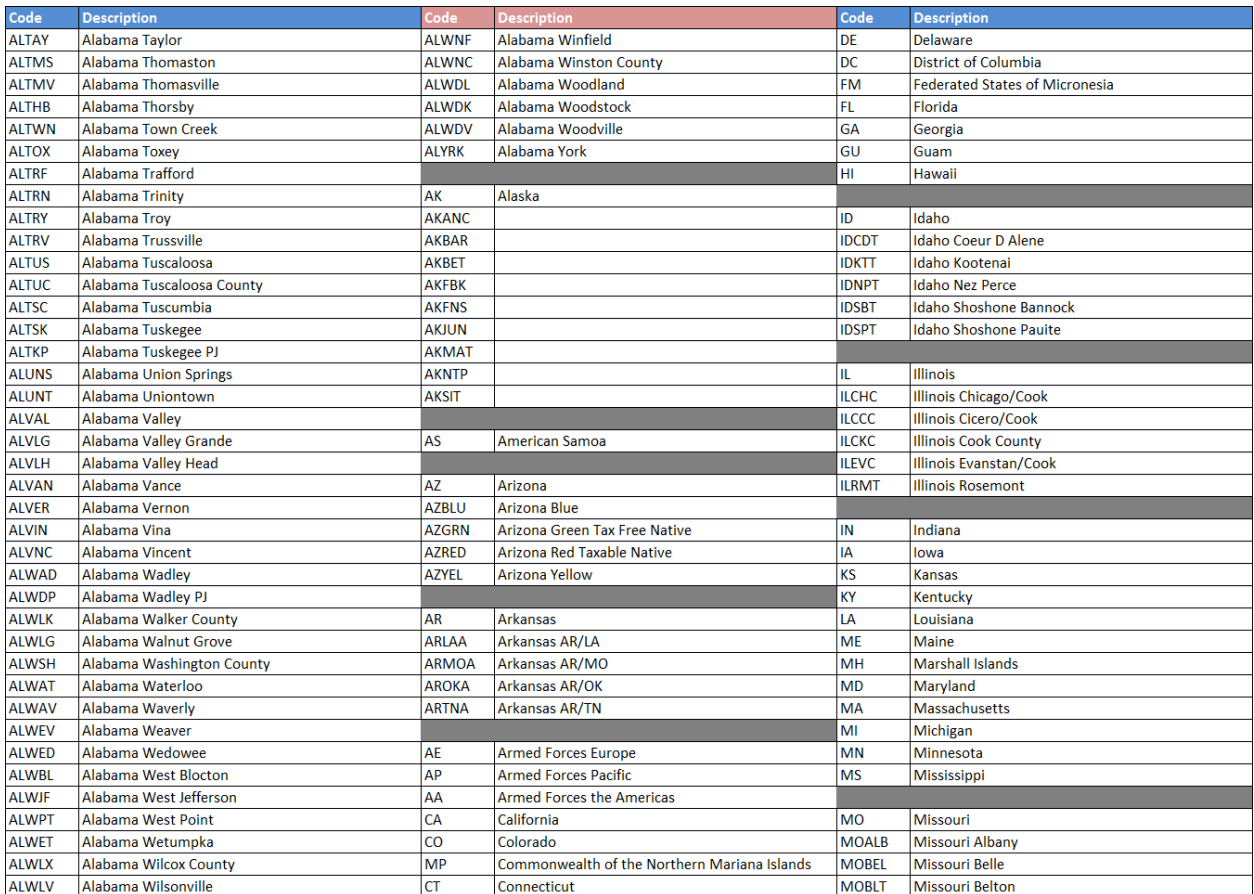

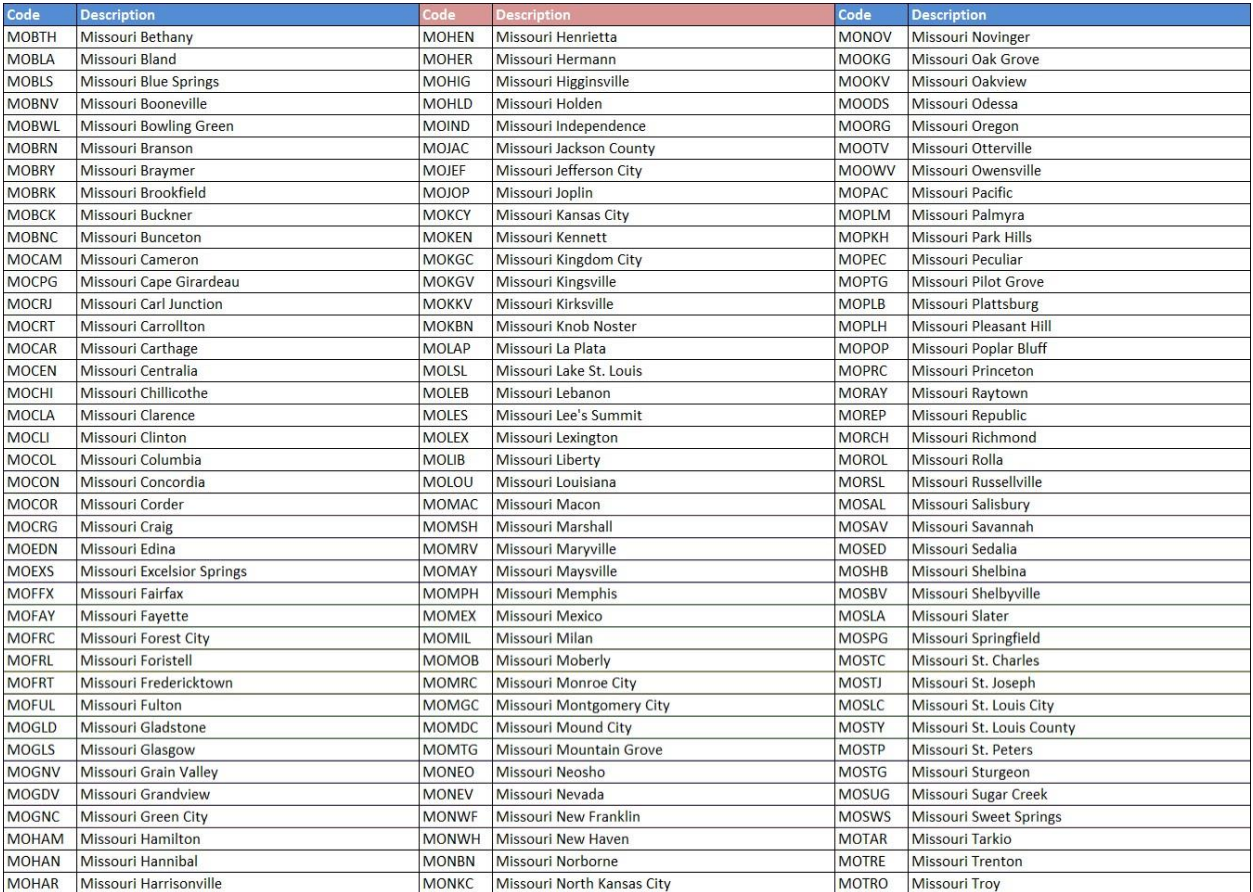

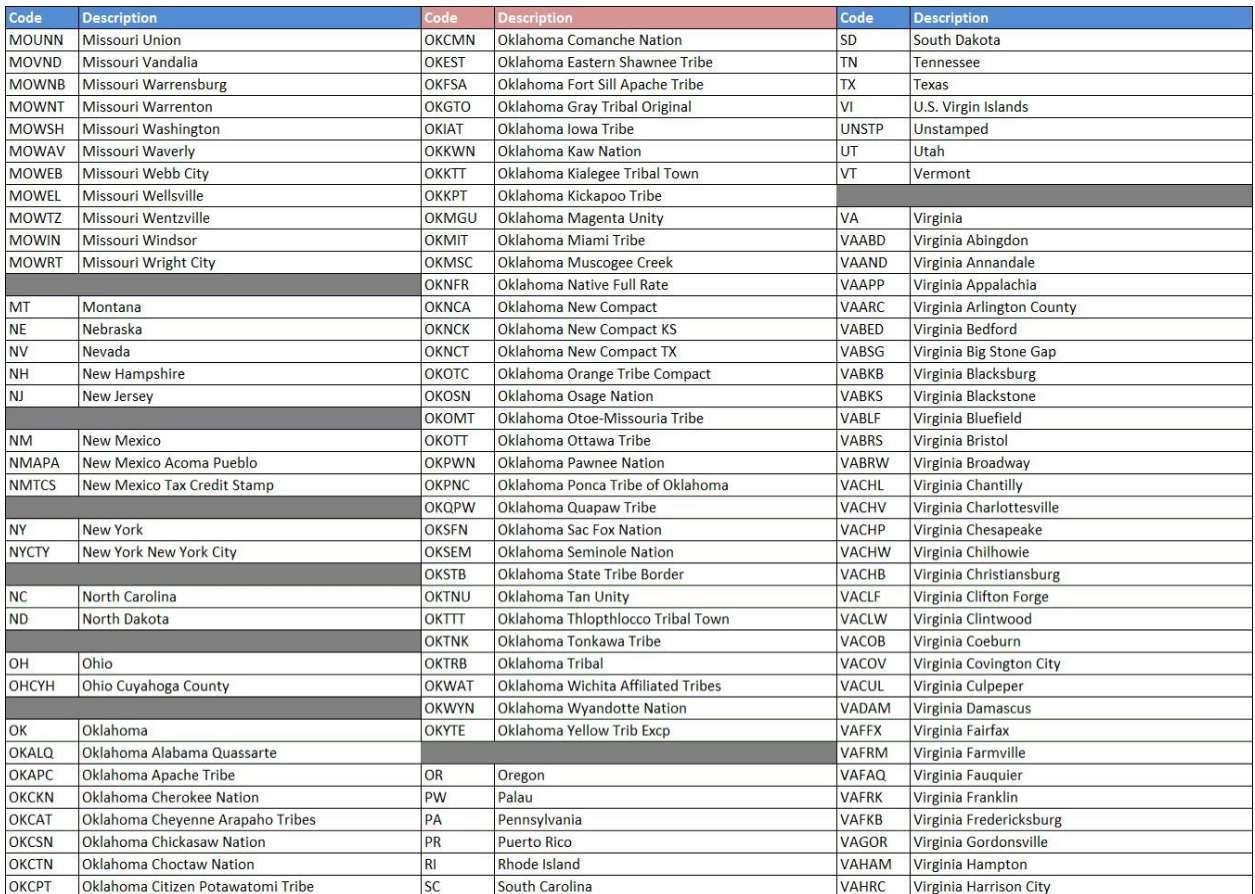

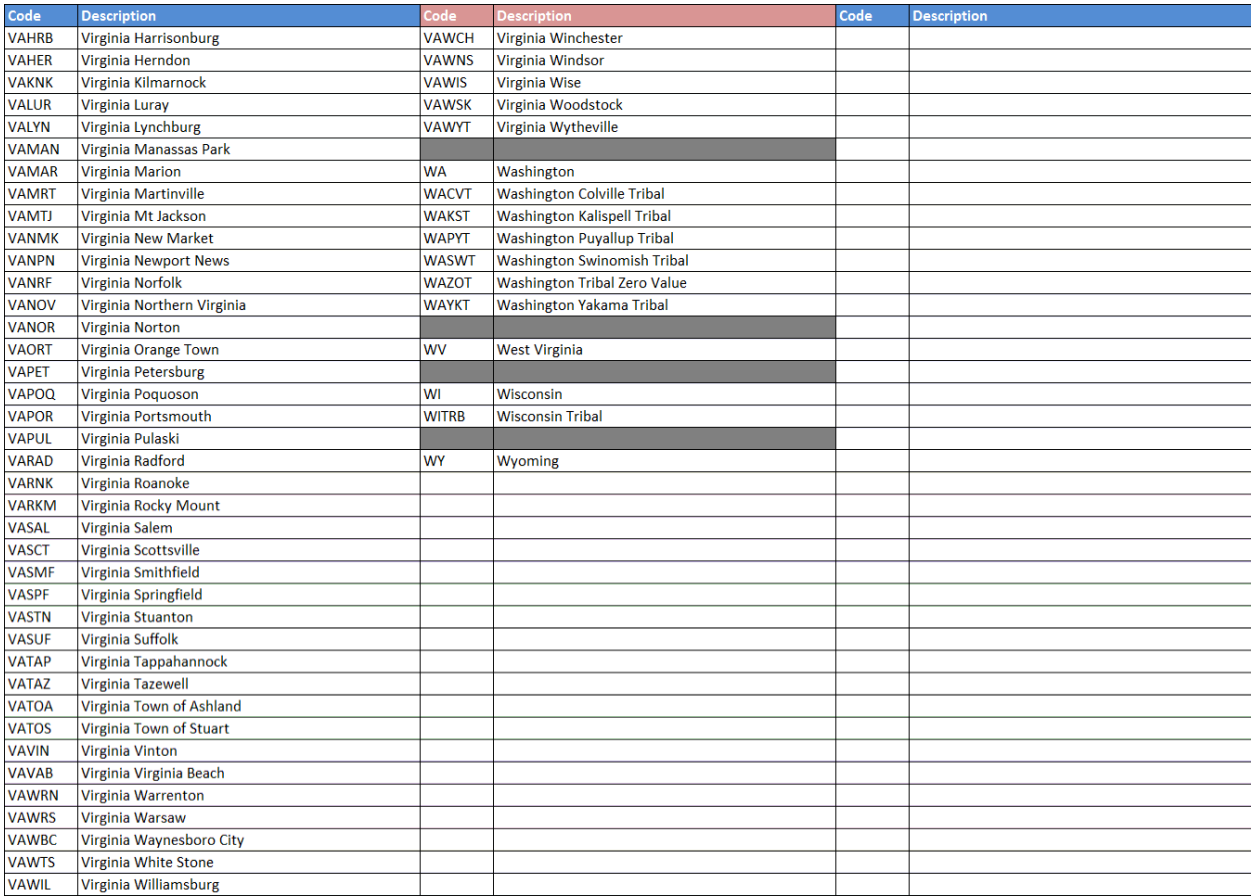

#### <span id="page-14-0"></span>**Table 3 ‐ Schedule Codes**

The following table provides codes for reporting schedules for receipt and disbursement of cigarettes.

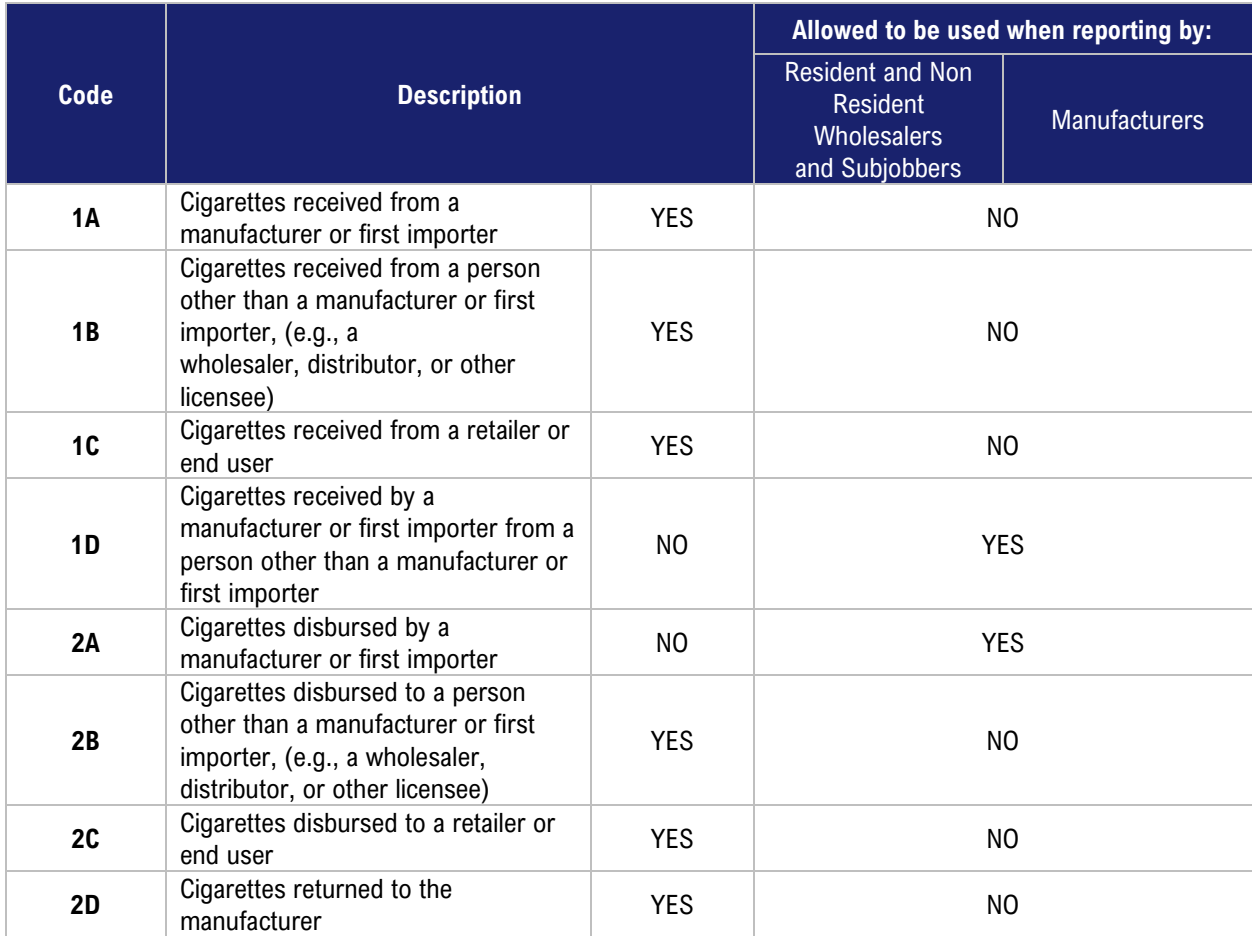

#### <span id="page-15-0"></span>**Table 4 ‐ Transaction Document Types**

When reporting receipts and disbursements, a filer must indicate the type of document in which the information is obtained. The following table provides codes for these document types.

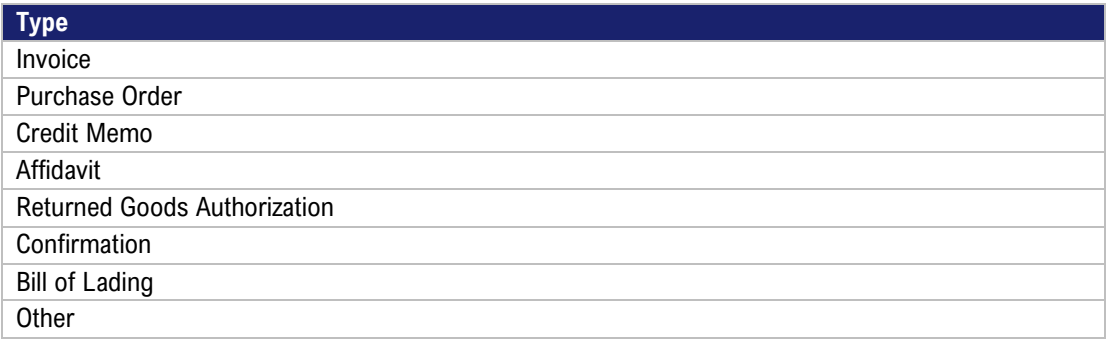

#### <span id="page-15-1"></span>**Table 5 ‐ Type of Customer**

The following table provides the codes for the type of company with which a filer is doing business.

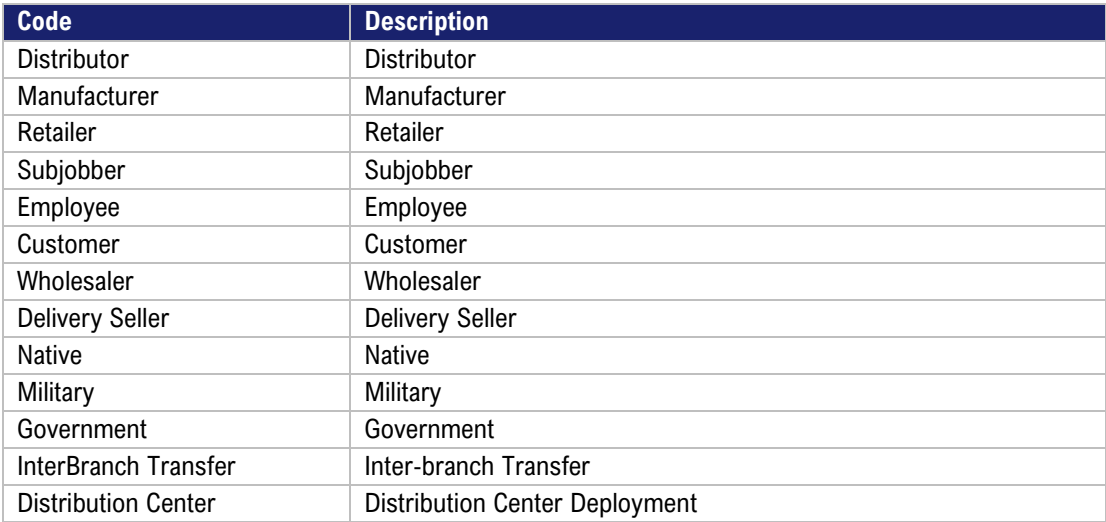

#### <span id="page-15-2"></span>**Table 6 ‐ Cigarette MSA Status Types**

The following table provides the manufacturer codes for MSA status.

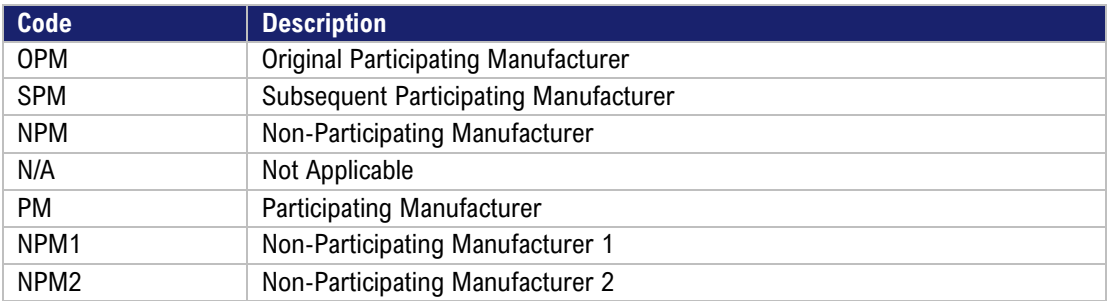

#### <span id="page-16-0"></span>**Table 7 ‐ Federal Description Code List**

The following table provides codes for federal descriptions of product types received and disbursed.

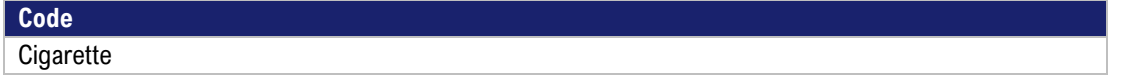

#### <span id="page-16-1"></span>**Table 8 ‐ Type of Adjustments**

The following table provides codes for describing inventory adjustments.

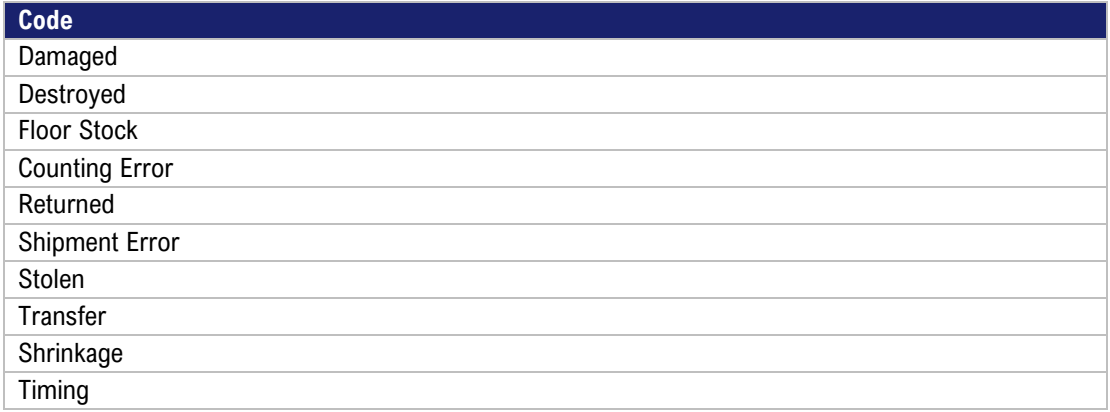

#### <span id="page-16-2"></span>**Table 9 ‐ Type of Address Codes**

The following table provides codes for the origin and destination of products.

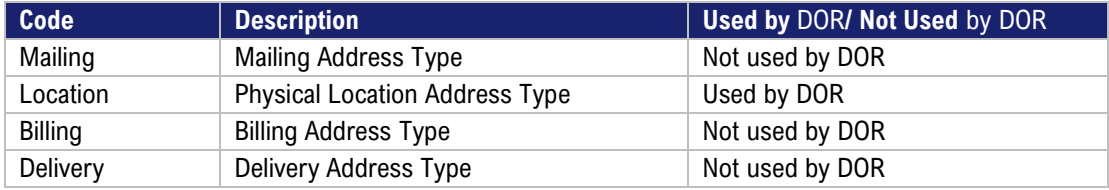

## <span id="page-17-0"></span>Contact Us

For file-specific questions, file errors or upload issues, use [INTIME](https://intime.dor.in.gov/)'s secure messaging to contact the Electronic Services Team so that they can view your account and assist you more efficiently. Select "bulk filer" in the message options and provide details of your issue. Be sure to include a screenshot of any errors with your message. A step-by-step INTIME Guide to Secure Messaging with DOR is [available.](https://www.in.gov/dor/files/guide-secure-messaging.pdf)

You may also contact DOR's Electronic Services team a[t bulkfiler@dor.in.gov.](mailto:bulkfiler@dor.in.gov)

For account questions regarding bills or letters, contact DOR Customer Service via INTIME's secure messaging by selecting the "All Actions" tab followed by clicking on the "Messages" section. [A step](https://www.in.gov/dor/files/guide-secure-messaging.pdf)[by-step INTIME Guide to Secure Messaging with DOR is available.](https://www.in.gov/dor/files/guide-secure-messaging.pdf)

You can also contact DOR's Tobacco Tax Section, Monday through Friday, 8 a.m. - 4:30 p.m. ET, at:

(317) 615-2710 [incigtax@dor.in.gov](mailto:incigtax@dor.in.gov)

Indiana Department of Revenue Special Tax Division P.O. BOX 901 Indianapolis, IN 46206-0901